# **3D-Win 2023.2**

Palvelimella olevat verkkolisenssin ajurit kannattaa päivittää työasemien ja palvelimen välisen sujuvan liikenteen varmistamiseksi. Ajuritiedosto haspus ersetup.zip on ladattavissa 3D-Win Extranet sivun Materiaaleista [Ajurit ja apuohjelmat](https://confluence.novatron.fi/display/EXTXDR10/Ajurit+ja+apuohjelmat)

# Muutokset 3D-Win -ohjelmiston versiossa 2023.2 (3.2.2023)

Yksityiskohtainen **[muutoslista](https://confluence.novatron.fi/display/EXTXDR10/Muutoslista+2023.2)**

Edellisen version **[2023.1 muutokset](https://confluence.novatron.fi/display/EXTXDR10/3D-Win+2023.1)**

Seuraavan version **[2023.3 muutokset](https://confluence.novatron.fi/display/EXTXDR10/3D-Win+2023.3)**

# **Yleistä**

Versiosta 2023.2 alkaen Geotiff, GeoJson, GPKG, JP2 ja Xsite Manage Asbuilt CSV -formaatit löytyvät oletuksena **Muuntimet** -listauksesta ohjelman ensiasennuksessa. **Ohjelmaversion päivityksen** yhteydessä käyttäjähakemistoa ei ylikirjoiteta, jonka vuoksi muuntimet tulee lisätä erikseen **Tuonti**  toiminnolla.

- Lisätty asennuspakettiin **convert\_2023\_2.ini** käyttäjähakemistoon uusille muuntimille:
	- Vektoritiedostojen **lukuun GeoTiff** korkeusmalleja varten.
	- Vektoritiedostojen **lukuun GeoJSON** ja **GPKG** Maanmittauslaitoksen aineistoja varten.
	- Rasterikuvien **lukuun JP2**-muunnin
	- Maanmittauslaitoksen ortokuvia varten
	- Uusi **Xsite Manage Asbuilt CSV lukee** oikein Managen uuden CSV-muodon.
		- Käyttäjä voi poistaa listasta vanhan Xsite Manage CSV -muuntimen!
	- Maastomallien **kirjoitukseen GeoTiff** korkeusmalleja varten.

#### **Tiedosto - Formaatit -Vektoritiedosto**

- **Tuonti** -painikkeella voit lukea käyttäjähakemistosta **convert\_2 023\_2.ini** -tiedoston.
	- o Muuntimet Geotiff, GeoJson, GPKG, JP2 ja Xsite
	- Manage Asbuilt CSV on lisätty lukupuolelle. <sup>o</sup> Geotiff lisätty kirjoituspuolelle.
	-
- Toiminto osaa lisätä samalla kertaa muuntimet oikean tiedostyypin mukaisesti niin luku- kuin kirjoituspuolelle!

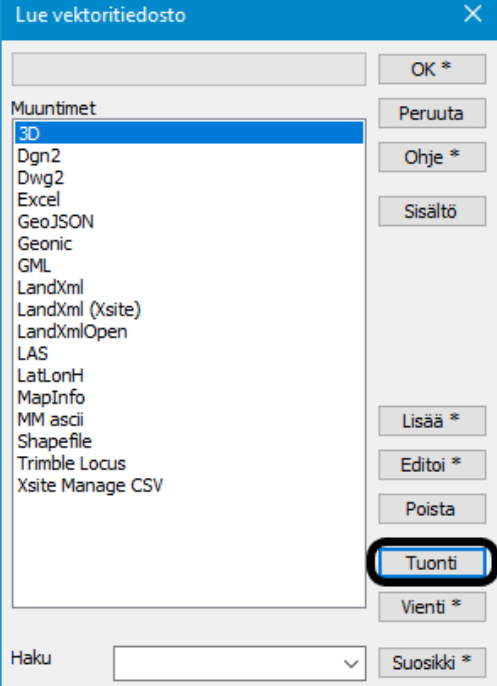

Mikäli **convert\_2023\_2.ini** -tiedoston tuonnin yhteydessä on jo samanniminen formaatti olemassa, nimeää ohjelma uudelleen formaatin antamalla nimen loppuun **2**.

- Virheilmoituksen kuittaaminen OK-painikkeella jatkaa tuonnin loppuun.
- Voit poistaa listalta uudelleen nimetyn formaatin **Poista painikkeella**

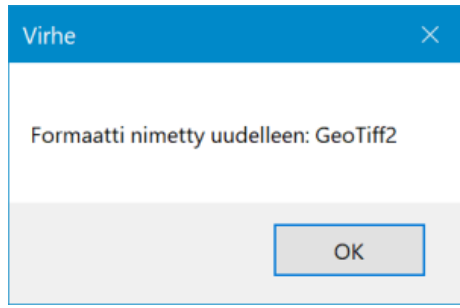

- Otettu käyttöön uusi osoite ohjelman kotisivulle: **[https://3dwin.fi](https://3dwin.fi/)**
- Muutettu useissa toiminnoissa koodikenttien tunnukset T1-T4 oikeiksi nimiksi (pinta, viiva, koodi, tunnus).

# **Tiedosto**

#### **Tiedosto - Elementit - Asetukset**

- Tiedostoelementin asetusten muutoksia:
	- Lisätty asetus piirtämään elementti päällimmäiseksi.
	- Lisätty asetus tiedoston vaalennusprosentille.
	- Pikanäppäin Ctrl+F4 avaa aktiivisen tiedoston asetukset.

#### **Tiedosto - Elementit - Valinta**

- Estetty piilotettujen ja ei käytössä olevien tiedostojen editointi seuraavissa toiminnoissa:
	- o Pisteryhmän poiminta aktiiviseen elementtiin.
	- o Korkeus mallista -toiminnon korkeuden tai ominaisuuksien asettaminen.
	- o Pisteen, Viivan ja Alueen editoinnin uusien kohteiden luominen.
	- Kartoituksen ja GPS-mittauksen pisteiden lisääminen.

#### **Tiedosto - Kuvatiedosto**

- Lisätty kuvatiedostoon uusi asetus käyttämään oletuksena aktiivisen tiedoston nimeä.
- Pisteen esityksen tekstit ja viivojen nuolet toimivat nyt myös mallin kuvatiedostossa.

# **Formaatit**

#### **LandXML**

- Parannuksia LandXML PlanFeature -ominaisuuksien käsittelyyn:
	- <sup>o</sup> Tiedostoista luetaan nyt kaikkien Feature-osioiden Property-määrittelyt ominaisuuksiksi.
	- Tunnetut IM4-ominaisuudet saavat edelleen nimiavaruudeksi IM (esim. IM:footingMaterial).
	- Muiden ominaisuuksien nimiavaruudeksi tulee Featuren code-ominaisuus (esim. Liikennemerkit:Kalvotyyppi).
	- Kirjoitettaessa GIS-ohjaintiedossa toimii ominaisuuden nimi sekä nimiavaruudella että ilman sitä.
	- Jos ominaisuudella ei ole nimiavaruutta, etsitään sitä myös kirjoitettavan Featuren nimen kanssa.
- LandXML/InfraModel muutoksia:
	- o InfraModel-muuntimen määrittely laittaa nyt oletuksena päälle asetusten kysymisen.
	- o infraCodingDesc-ominaisuuteen kirjoitettava arvo haetaan kooditiedostosta erikseen.
	- o Korjattu LandXML tarkepisteiden pintatunnuksen luku.
- LandXML-tiedostoista luetaan nyt myös yleiset feature/property laajennokset.
- Nopeutettu LandXML-tiedostojen lukua sekä yleisesti että erityisesti Avaa LandXML-toiminnolla.
- InfraModel-muuntimen SourceData-valinta pakottaa sen kirjoitustyypiksi myös putkiverkoille ja kalusteille.

#### **Trimble JobXML**

- Lisäyksiä Trimble JobXML-formaatin ominaisuuksien käsittelyyn:
	- Luetaan ja kirjoitetaan pisteen kommentit.
	- Luetaan ja kirjoitetaan Precision:Horizontal ja Precision:Vertical tarkkuusarvot
	- Luetaan ja kirjoitetaan GPS QualityControl1 tiedot NumberOfSatellites, PDOP, HDOP ja VDOP

Uusi asetus Description1 kentän ominaisuudelle mahdollistaa sen tallentamisen muuhun ominaisuuteen (kuva). Kaapelikartoituksen syvyystieto voidaan maastossa tallentaa T1-kenttään. Lukuvaiheessa asetuksella määritellään esim. T5-kenttään tai haluttuun ominaisuuteen Tunnus=Syvyystieto

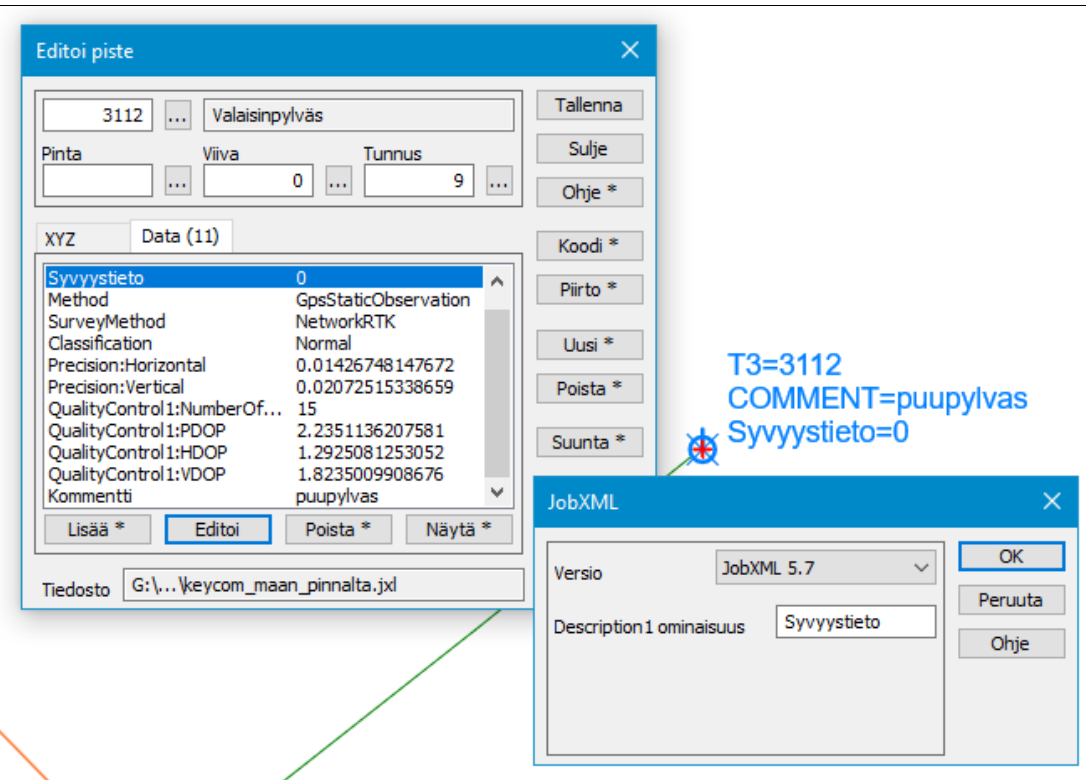

#### **DWG**

- Uusittu spline-käyrien käsittely DWG-luvussa:
	- Käyrää ei räjäytetä, vaan muunnetaan suoraan taiteviivaksi.
	- Lisätty erillinen räjäytysrasti vanhalle käsittelytavalle.

#### **KeyCom**

- Testikäyttöön Keycomin verkkotietojärjestelmään luettava 11-sarakkeen siirtoformaatti.
	- $\circ$  Pohjautuu Traficomin määräykseen 71/2020 M verkkotietojen ja verkon rakentamissuunnitelman toimittamisesta.
	- Päivitetty versio vanhasta Sonera-formaatista, rakenteeltaan samanlainen.
	- Uusina ominaisuuksina kaapelin mittauksen vaaka- ja pystytarkkuus.
	- Käytettävien ominaisuuksien nimet ja oletusarvot annetaan asetuksissa.
	- Kirjoittaa määrittelyn mukaisesti joko maan pinnalta tai avo-ojasta mitatun tiedoston.
	- Tarkistaa matalan syvyyden viivojen koodauksen ja varoittaa vääristä koodeista.
	- Asetuksella voidaan määrätä vanha kirjoitustapa, jossa viivan ensimmäisellä pisteellä on eri koodi .

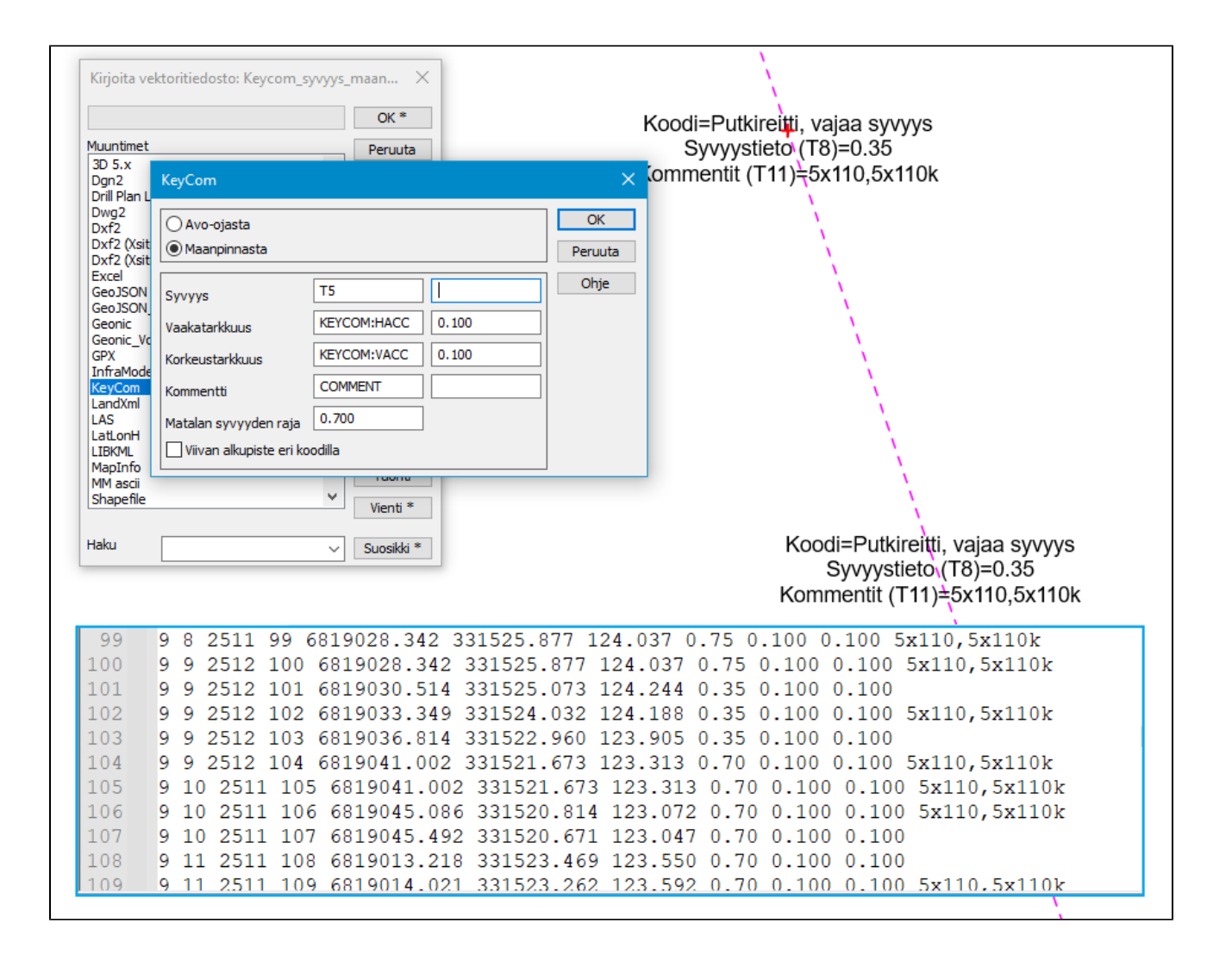

# **Editointi**

#### **Editointi - Viivat - Viistä/pyöristä**

- Uusi toiminto taiteviivojen kulmien viistämiseen / pyöristämiseen:
	- Viistää kulmia annetuilla etäisyyksillä tai pyöristää annetulla säteellä.
	- Käsittelee joko yhden aktiivisen kulman tai taiteviivan kaikki kulmat kerralla.
	- Asetuksella "Ei ulkokulmia" voidaan käsitellä vain alueiden sisäpuoliset kulmat.

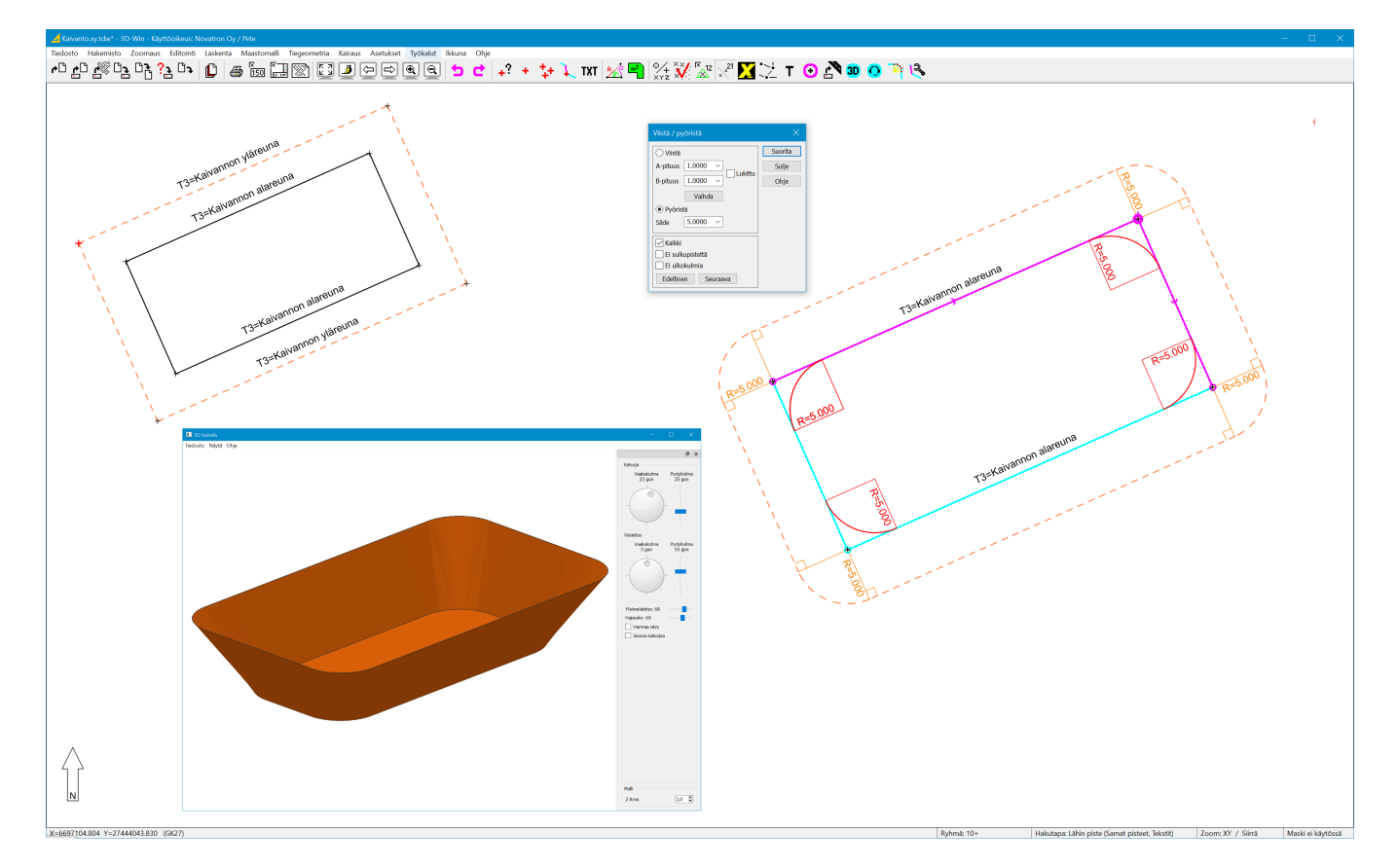

## **Editointi - Ominaisuudet - Tarkista**

- Uusittu koodien tarkistus:
	- Toiminto osaa nyt vaihtoehtoisesti tarkistaa myös pintatunnukset.
	- Pisteet, jotka on nimetty listasta valitulla koodilla, voidaan korostaa punaisella ympyrällä (Näytä-asetus).
	- Uusi koodi valitaan aina listasta, jota voidaan myös tarvittaessa editoida.
	- Shift-näppäimen kanssa voidaan koodi vaihtaa lisäämättä sitä koodilistaan.

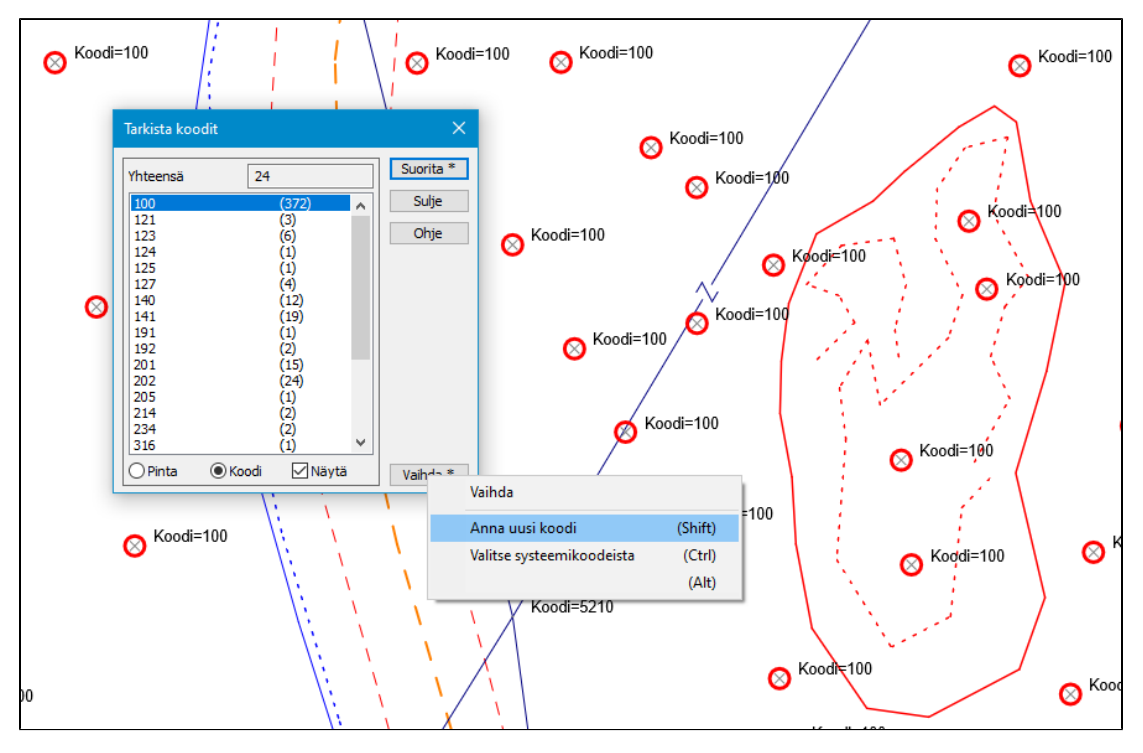

**Editointi - Viivat - Kopioi**

Viivan kopioinnin Auto- Valitut- ja Rakenna viiva -optioista vain yksi voi olla päällä kerrallaan.

## **Editointi - Viivat - Editoi (Shift+Ohje)**

- Lisätty viivan lisäyksen kuminauhan piirron erikoisasetukseen optio piirtämään vain etäisyys.
- DrawSettings asetus **4 No direction** poistaa suunnan.

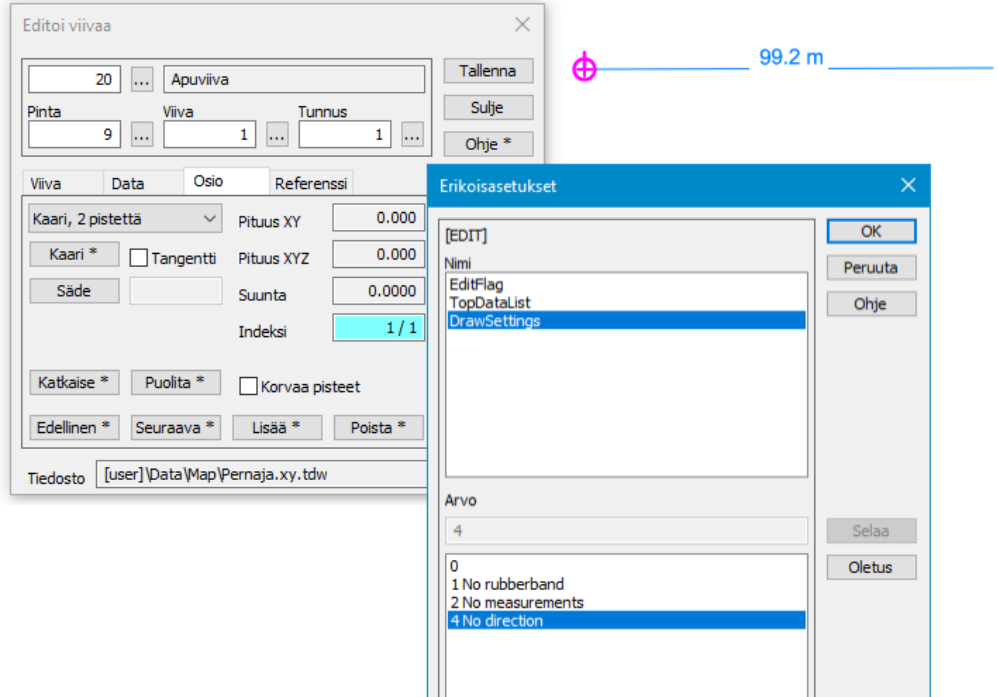

#### **Editointi - Tiedoston korjaus**

Lisätty tiedoston korjaukseen mahdollisuus korjata vain valitut kohteet.

#### **Editointi - Lisää kohteita**

Lisää kohteita -toiminnon Korvaa pisteet -asetus toimii nyt pistekohtaisesti samalla tavalla kuin viivan editoinnissa.

#### **Editointi - Muut - Putkiverkko**

- Putkiverkkotoiminnon korjaaminen ja päivittäminen
	- Putkien ja kaivojen attribuutteja ei ylikirjoiteta, jos "ylikirjoita ominaisuudet" ei ole päällä.
	- Kaivojen koodit voi määrittää pilkulla erotetulla koodilistalla. Tyhjä kenttä tai "\*" käsittelee kaikki hajapisteet kaivoina.
	- Tunnistetaan paineistetut putket IM:pressureClass ominaisuudesta.
	- Tuetaan erityyppisiä putkien korkeuksia (laki, keski, vesijuoksu, pohja).
	- Säilytetään alkuperäiset putkien ja kaivojen numerot mikäli mahdollista.

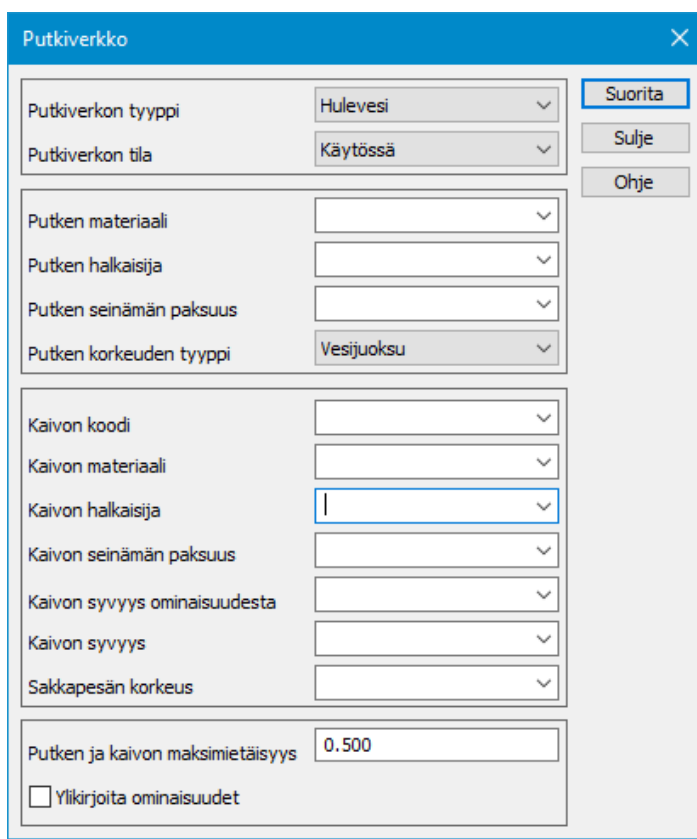

# **Laskenta**

# **Laskenta - Muunnokset - Muunna XY**

Lisätty Muunna XY -toiminnon mm m muunnokseen optiot käsittelemään vain joko XY tai Z-koordinaatit.

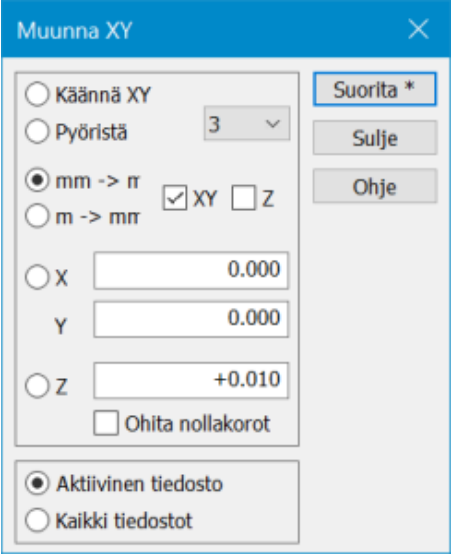

Lisätty laskentatoimintoihin asetus automaattitallennukselle (Geodeettinen, Taiteviiva, Vaakageometria, Avaruussuora).

# **Maastomalli**

**Maastomalli - Aputoiminnot -Laajenna mallia**

- Muutoksia mallin laajentamiseen taiteviivoilla:
	- Jos viivoilla on korot, niitä käytetään suoraan laajennetun mallin korkoina.
		- Jos viivat ovat nollakorossa, lasketaan korot samalla tavalla kuin sivusiirtoa käytettäessä.

#### **Maastomalli - Aputoiminnot - Mallin pursotus**

- Mallin pursotus normaalien suuntaan maalaa tulostiedoston risteävät kolmiot punaisella.
- $\bullet$ Kapeat kolmiot ja jyrkät taitteet saattavat aiheuttaa pursotettujen kolmioiden menevän päällekkäin.
- Esimerkkikuvassa ympyröity punaisella ja alakulmassa suurennos leikkaavista viivaosioista tulostiedostosta.

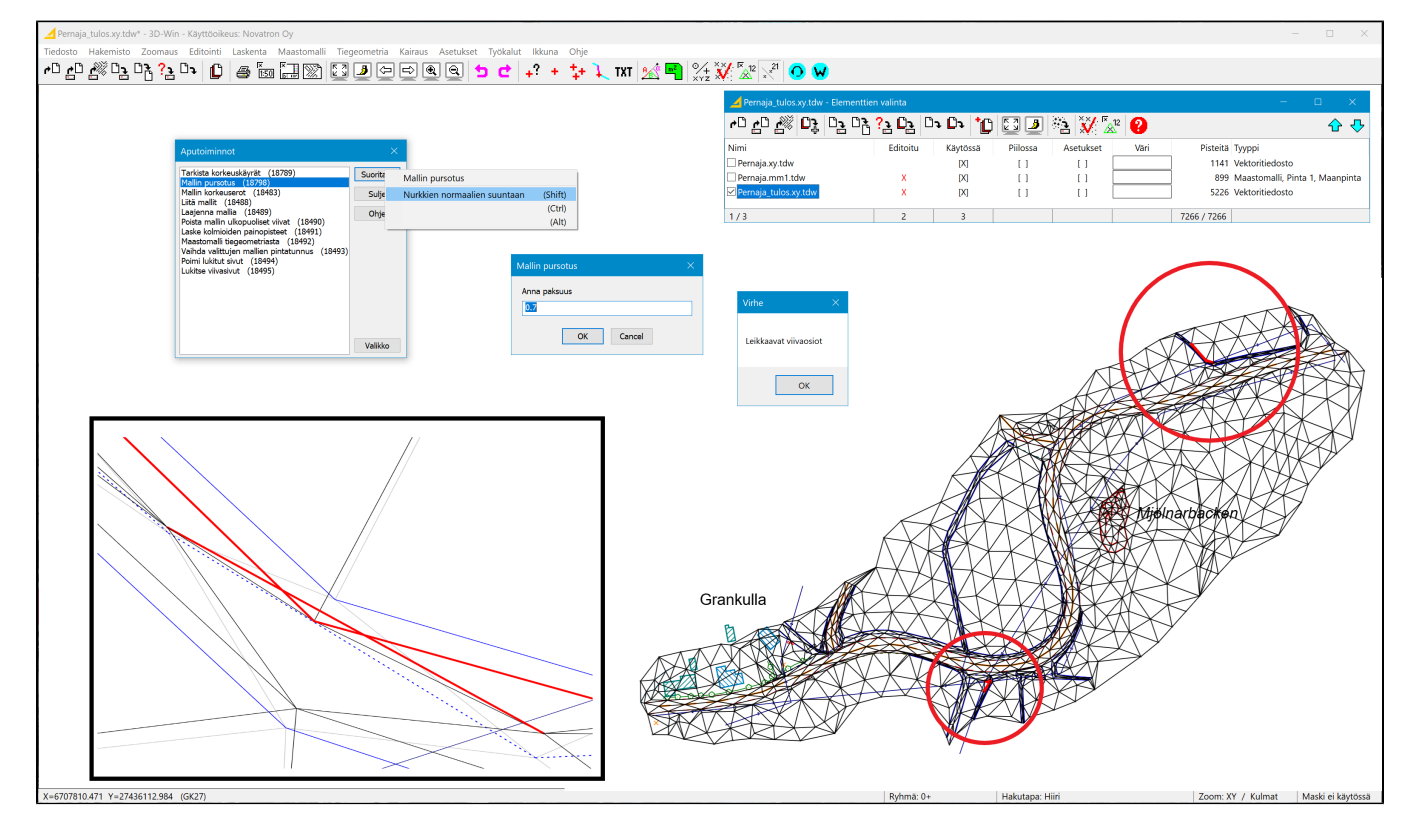

- Korkeuskäyrien koodauksen erikoiskäyrää ei enää luoda automaattisesti.
- Mallin GUID-ominaisuuden puuttuessa korkeustarke tekee REFMODEL-ominaisuuden mallin nimestä.
- Massalaskennan tulostiedoston alueen nimisarakkeen leveys lasketaan pisimmän nimen mukaan.

# **Tiegeometria**

### **Tiegeometria - Asetukset**

Lisätty tiegeometrian piirtoon uusi asetus näyttämään pystygeometrian kaarien alku- ja loppupisteet.

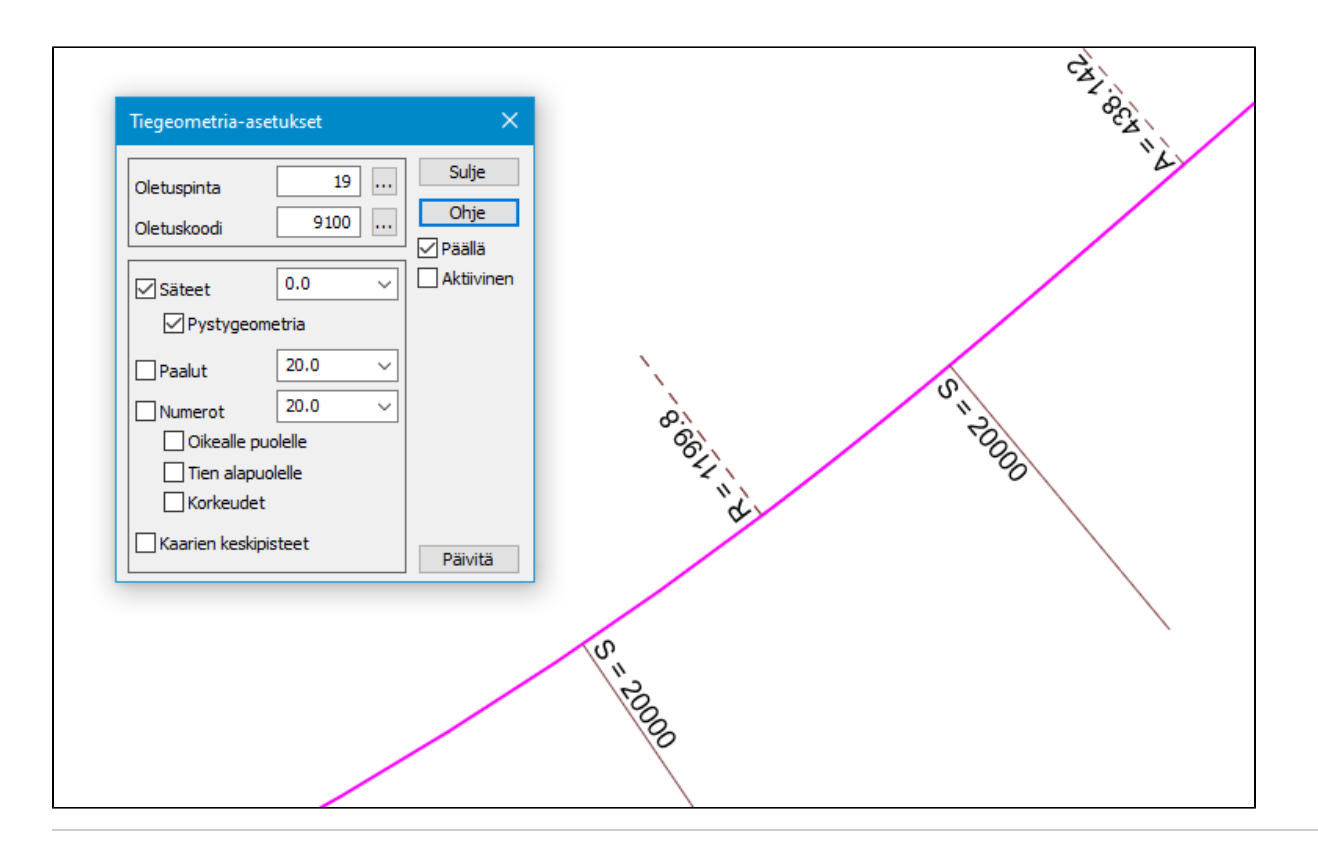

## **Asetukset**

#### **Asetukset - Koodit**

- Korjauksia Leican kooditiedoston kirjoitukseen:
	- RGB-värin komponenttijärjestys on nyt oikea BGR.
		- Selitysten katkaiseminen tehdään oikein utf-8 -merkistön kanssa.

# **Työkalut**

- Alue-, Suorakaide- ja Koodi-hakutavat Shift-näppäimen kanssa nollaavat vanhan pisteryhmän ennen suoritusta.
- Koodihaun avaaminen Alt-näppäimen kanssa kopioi aktiivisen pisteen koodin hakukenttään.
- Hakutavat eivät enää tartu teksteihin, jos ne on laitettu pois päältä pisteen esityksestä.

#### **Työkalut - Verkkopalvelut**

- Lisätty uusi WFS-asetus asiakastunnukselle palveluihin, joissa on useiden eri asiakkaiden tietoja (ESRI).
- Lisätty uusi OGC API Processes -verkkokarttayhteys:
	- Mahdollistaa erilaisten aineistojen latauksen karttalehdittäin, suorakaiteina (bbox) tai vapaamuotoisina alueina (polygoni).
	- o Kysyy ensin hakemiston ladattavalle aineistolle ja avaa sitten aineistokohtaisen hakutoiminnon.
	- Kun aineisto on ladattu, se luetaan automaattisesti elementtilistaan. Katso lisätietoja automaattisesti Elementtilistaan luettavista tiedostomuodoista toiminnon Ohjeesta.
	- Tunnetut suomalaiset koordinaatistot voidaan muuntaa automaattisesti.
	- o Karttalehtijaon taso haetaan automaattisesti zoomaustason mukaan.
	- Testattu toistaiseksi vain Maanmittauslaitoksen palvelulla.
	- o Lisätty Maanmittauslaitoksen OGC API Processes -palvelun osoite mukaan ensiasennuksiin:
		- <https://www.maanmittauslaitos.fi/paikkatiedon-tiedostopalvelu>
	- Tutustu **[OGC API Processes -verkkokarttayhteys](https://confluence.novatron.fi/display/EXTXDR10/OGC+API+Processes+-verkkokarttayhteys)** Wiki-artikkeliin rajapintapalvelusta.
		- Tarkempi ohjeistus rajapinnan palveluasetuksista ja käyttöönotosta.
		- **Ohjevideot artikkelissa:**
			- Rajapintapalvelun käyttöönotto ja korkeusmallit bbox- ja polygoni-rajauksella
			- MTK-koodien käyttöönotto ja Maastotietokanta-aineiston lataus bbox-rajauksella
			- Karttalehtihaku rasteriaineistolle

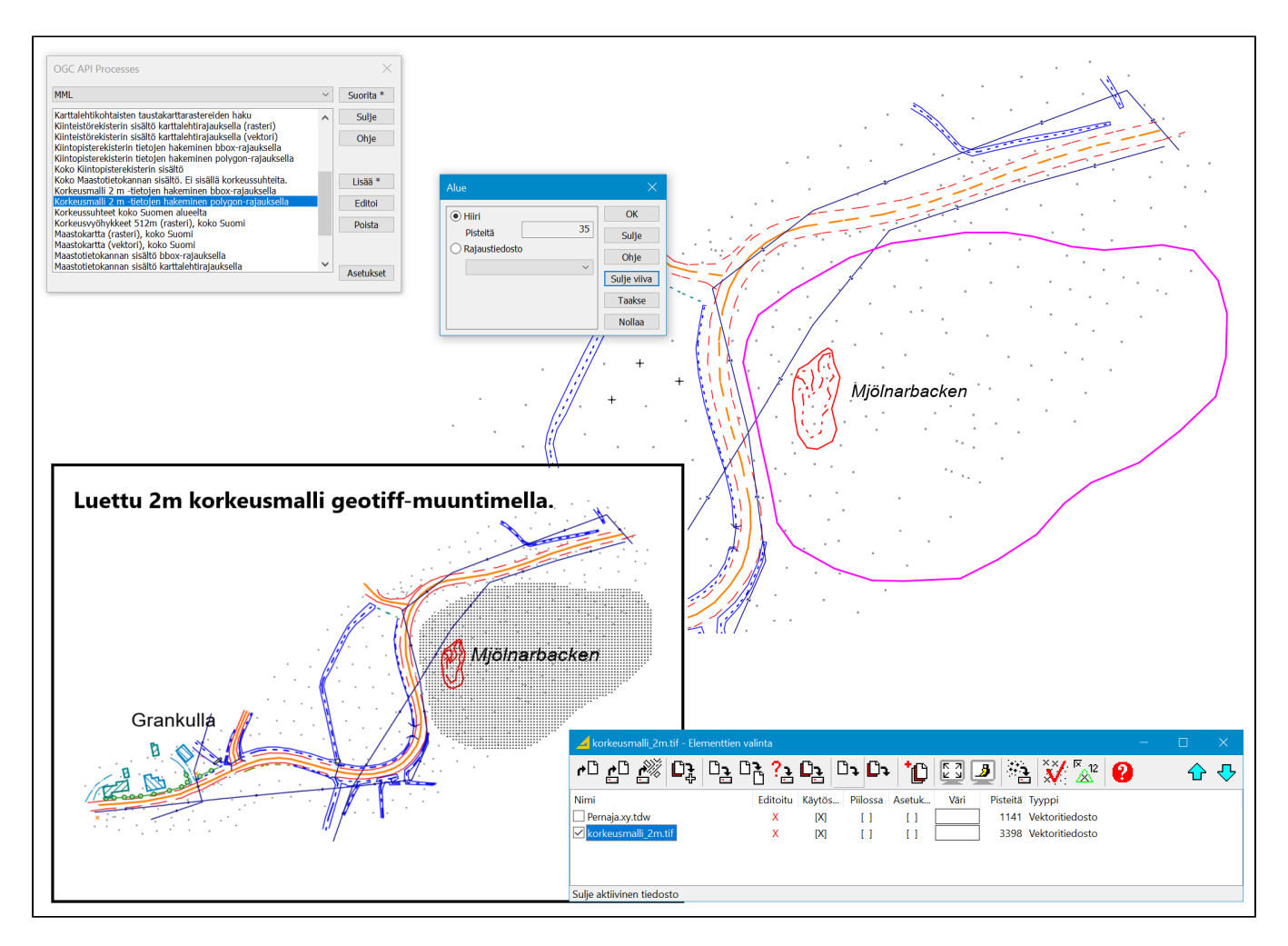

# **Työkalut -Xsite Manage**

- Muutoksia Manage-yhteyteen:
	- Työmaat järjestetään listassa aakkosjärjestykseen.
	- Erillisellä Kirjaudu-painikkeella voidaan vaihtaa eri käyttäjätunnukselle.

# **Ohje**

- Muutoksia Ohje-valikkoon:
	- Muutettu asiakasporttaalin linkki suoraksi linkiksi tukiporttaaliin.
	- Lisätty linkit wikiin ja tuleviin koulutuksiin.
		- Dokumentaatio wiki [Wiki-artikkelit](https://confluence.novatron.fi/display/EXTXDR10/Wiki-artikkelit)
		- Koulutuskurssit<https://3dwin.fi/koulutukset/>
	- Lisätty ensiasennuksen työkalupalkkiin oletuksena painikkeet tukiportaalille ja wikille.
	- o Asetukset Valikkotoiminnot voit lisätä ohjelmaversion päivityksen yhteydessä pikakuvakkeet toiminnoille.
		- Pikakuvakkeet tulee itse määritellä ohjemaversion päivityksen yhteydessä, ensiasennuksessa oletuksena.
			- Johtuu syystä että ohjelmaversion päivityksen yhteydessä käyttäjähakemistoa ei ylikirjoiteta.

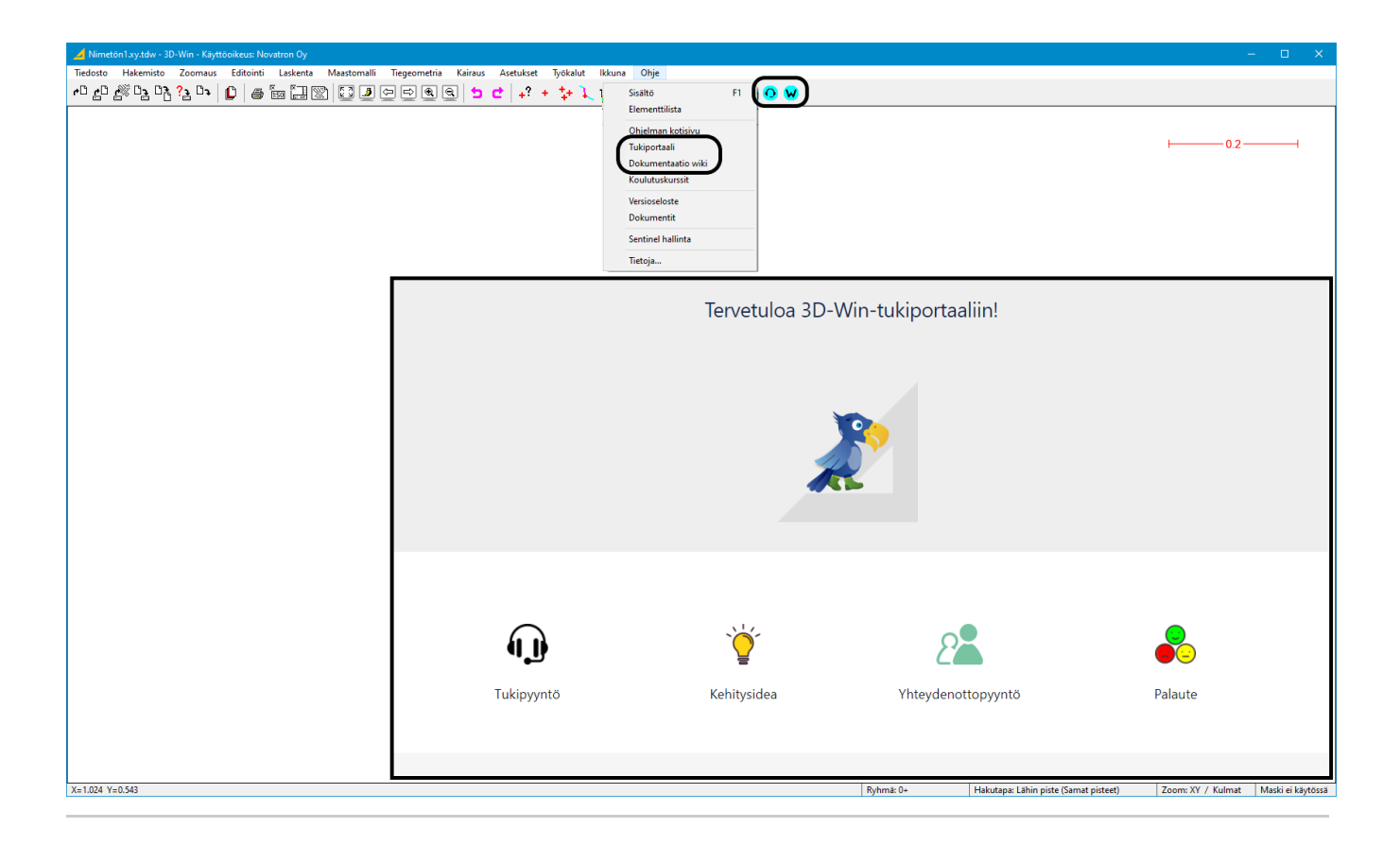